# **PWV 21 Beschleunigungen in der Realität**

Die Beweglichkeit der Schnittstellen LabQuest und LabPro macht sie zu idealen Werkzeugen, um Beschleunigungen zu untersuchen, die außerhalb des Physikraumes auftreten. Interessante Situationien sind Autofahrten, Fahrten in Freizeitparks, sehr schnelle Aufzüge, Motorräder und Go-Karts.

Der Beschleunigungsmesser erfasst die Beschleunigung in einer bestimmten Richtung. Sie müssen eine passende Zeitskala wählen sowie die Richtung, in die Sie den Beschleunigungsmesser halten, damit Sie aussagefähige Informationen erhalten. Beschleunigungsdaten aus selbständigen kinematischen Messungen zu erhalten, kann zwangloses Experimentieren in eine wissenschaftliche Untersuchung verwandeln.

In dieser Lerneinheit geht es um einige Situationen, in denen Sie Beschleunigungsdaten in der Realität erfassen können. Es wird eine generelle Vorgehensweise besprochen, die Sie je nach Untersuchung anpassen werden. Nach der Besprechung der allgemeinen Vorgehensweise finden Sie einige Vorschläge für Untersuchungen der Beschleunigung. Sie müssen ein Experiment planen, das zu der Bewegung passt, die untersucht werden soll und die Parameter zur Datenerfassung entsprechend anpassen.

## **LERNZIELE**

- Messen der Beschleunigung in der Realität
- Vergleich der gemessenen Beschleunigung mit der aus anderen Daten berechneten

### **MATERIAL**

Computer Logger *Pro* Vernier Beschleunigungsmesser für geringe g-Kräfte

## **GENERELLE VORGEHENSWEISE**

Die folgenden Schritte werden Ihnen dabei helfen, die LabPro-Schnittstelle so zu konfigurieren, dass Sie zur Erfassung von Beschleunigungsdaten nur Schnittstelle und Sensor dabei haben müssen. Nach der Datenerfassung wird der Computer wieder verbunden und die Daten werden für die Analyse übertragen.

Sie müssen möglicherweise entweder die Zeit zwischen Abtastungen oder die Anzahl zu erfassender Messwerte an die speziellen Umstände anpassen. Tun Sie dies, wenn Sie Ihr Experiment entwerfen.

- 1. Verbinden Sie den Vernier Beschleunigungsmesser mit *Channel 1* der LabPro-Schnittstelle.
- 2. Stellen Sie LabPro für Fern-Datenerfassung ein.
	- a. Setzen Sie neue Batterien in LabPro ein.
	- b. Öffnen Sie die Datei "21 Real World Accelerations" aus dem Ordner *Physik mit Vernier*. Ändern Sie die Länge des Experiments entsprechend ab, indem Sie auf die Schaltfläche zur Datenerfassung drücken und die gewünschte Länge eingeben.<br>Drücken Sie zur Bestätigung der Änderung auf Done Drücken Sie zur Bestätigung der Änderung auf  $\Box$
- c. Anstatt **▶ Collect** zu drücken, können Sie auch *Remote ▶ Remote Setup ▶ LabPro* aus dem Menü *Experiment* auswählen. Es wird eventuell eine Bereitschaftsmeldung angezeigt. Klicken Sie diese an, um sie auszublenden. Anschließend wird eine Zusammenfassung Ihrer Einstellungen angezeigt.
- d. Drücken Sie zur Vorbereitung von LabPro auf <sup>ok</sup>
- e. Entfernen Sie die Verbindung zwischen LabPro und Computer. Lab Pro ist bereit zur Datenerfassung, sobald die bernsteinfarbene LED aufleuchtet.
- f. Wenn Sie dies bisher noch nicht getan haben, speichern Sie jetzt die Experiment-Datei, damit die Daten später von LabPro wieder aufgerufen werden können.
- 3. Datenerfassung.
	- a. Überprüfen Sie, ob das bernsteinfarbene Licht am LabPro aufleuchtet.
	- b. Sobald Sie bereit sind zur Datenerfassung, drücken Sie auf START/STOP.
	- c. Ist die Datenerfassung vollständig erfolgt, blinkt die gelbe LED kurz. Sie können die Datenerfassung auch vorzeitig beenden, in dem Sie auf START/STOP drücken, bevor die Datenerfassung beendet ist.
- 4. Daten wieder aufrufen.
	- a. Starten Sie Logger *Pro*, wenn es nicht bereits ausgeführt wird.
	- b. Öffnen Sie die Experimentdatei, die Sie dazu verwendet haben, um LabPro zu konfigurieren.
	- c. Verbinden Sie das LabPro mit dem Computer.
	- d. Wenn ein Fenster *Remote Data Available* erscheint, drücken Sie auf *YES*. Drücken Sie auf  $\frac{\alpha}{\alpha}$ , um die Standardeinstellungen zu akzeptieren, die Fern-Daten in die aktuelle Datei zu laden. Erscheint kein Fenster, sobald die Schnittstelle angeschlossen wird, wählen Sie *Remote Retrieve Remote Data* aus dem Menü *Experiment* und befolgen Sie die Anweisungen auf dem Bildschrim.
	- e. Die Daten werden abgerufen.

## **PKWS UND MOTORRÄDER**

#### **Lineare Beschleunigung auf einer geraden Straße**

Beschleunigungsmesser und Schnittstelle können die Beschleunigung eines motorisierten Fahrzeugs aufnehmen. Eine Bewegung, die sich gut für Untersuchungen eignet, ist die Beschleunigung aus der Ruhe gefolgt von einem langsamer werden bis zum Halt. Programmieren Sie die Schnittstelle zunächst so, dass 30 Sekunden lang Daten erfasst werden, auch wenn Sie denken, dass die Zeit verkürzt oder verlängert werden sollte. Stellen Sie den Beschleunigugnsmesser auf null, während der Pfeil horizontal gehalten wird.

Platzieren Sie den Pfeil in horizontaler Richtung, sodass der Pfeil des Beschleunigungsmessers in Richtung der Bewegung zeigt. Drücken Sie kurz vor Starten des Fahrzeugs auf START/STOP. Beschleunigen Sie bis zu einer sicheren Geschwindigkeit und werden Sie dann langsamer und halten Sie an. Halten Sie das Fahrzeug bei diesem Experiment auf einer geraden Linie und befahren Sie eine ebene Straße.

Bitten Sie den Fahrer, beim Beschleunigen ebenso wie beim Abbremsen gleichmäßig vorzugehen. Vergleichen Sie verschiedene Fahrzeuge. Vergleichen Sie das Beschleunigugnsverhalten bei Automatik- und manuellen Getrieben. Erfassen Sie für eine unabhängige Beschleunigungsmessung die Geschwindigkeits-Zeit-Daten während des Versuchs, indem Sie entweder Zeitpunkte ansagen und die Momentangeschwindigkeit notieren oder indem Sie den Tacho auf Video aufnehmen. Vergleichen Sie die erhaltenen Beschleunigungen mit den Beschleunigungen, die die Schnittstelle aufgezeichnet hat.

#### **Zentripetalbeschleunigung in Kurven**

Fährt ein Fahrzeug um eine Kurve, tritt eine Zentripetalbeschleunigung auf. Indem Sie die Achse des Beschleunigungsmessers horizontal halten und senkrecht nach vorne, können Sie die Beschleunigungen in krummlinigen Bewegungen erfassen. Programmieren Sie die Schnittstelle zunächst so, dass sie 30 Sekunden lang Daten erfasst, auch wenn Sie denken, dass diese Zeit verkürzt oder verlängert werden sollte. Bauen Sie einen Kurs auf, der einige Kurven mit gemessenen Radien aufweist ebenso wie gerade verlaufende Bereiche. Ein am Wochenende ungenutzter Parkplatz wäre hierfür gut geeignet. Üben Sie, bis der Fahrer den Kurs mit konstanter Geschwindigkeit abfahren kann. Platzieren Sie den Beschleunigungsmesser in horizontaler Richtung, damit er relativ zum Fahrzeug und senkrecht zu seiner Bewegungsrichtung stabil liegt und der Pfeil zur Innenseite der Kurve zeigt. Beschleunigen Sie bis zur geplanten Geschwindigkeit und fahren Sie das Fahrzeug mit kosntanter Geschwindigkeit. Drücken Sie START/STOP bevor Sie in den Testparcours mit den Kurven einfahren.

Für eine unabhängige kinematische Beschleunigungsmessung müssen Sie den Radius der Kurven und die Geschwindigkeit des Fahrzeugs wissen. Während der Kurven muss ein Motorradfahrer das Motorrad in Richtung der Kurvenmitte lehnen, damit er die Kurve erfolgreich fahren kann. In diesem Fall muss der Experimentator darauf achten, dass die Achse des Beschleunigungsmessers während des Versuchs eben zum Untergrund gehalten wird.

#### **Fragen**

- 1. Ist bei der Bewegung entlang einer geraden Linie die Beschleunigung eines motorisierten Fahrzeugs konstant? Wenn nicht, weshalb vermuten Sie, dass die Geschwindigkeit während eines Teils der Fahrt größer ist als in einem anderen Teil? Wie ist die Beschleunigung während das Tempo erhöht wird verglichen mit der Verzögerung während des Anhaltens? Weshalb vermuten Sie, dass dieses Modell richtig ist? Beurteilen Sie die Möglichkeit Ihres Fahres, das Fahrzeug mit konstanter Geschwindigkeit zu beschleunigen.
- 2. Wie lassen sich bei den Kurvenbewegungen die nach der Kinematik berechneten Beschleunigungen (v<sup>2</sup>/r) mit den durch die Schnittstelle gemessenen Beschleunigungen vergleichen? Wie lassen sich die gemessenen Beschleunigungen mit der durch die Erdanziehungskraft verursachte Beschleunigung *g* vergleichen?

# **AUFZÜGE**

Gehen Sie mit Schnittstelle und Beschleunigungsmesser in ein Gebäude, das über einen Hochgeschwindigkeitsaufzug und sechs Etagen oder mehr verfügt. Stellen Sie den Beschleunigungsmesser mit vertikalem Pfeil auf null. Programmieren Sie die Schnittstelle anfänglich für eine Datenerfassung von 90 Sekunden. Sie können diese Zeit abhängig von der Fahrzeit Ihres Aufzugs anpassen.

Betreten Sie den Aufzug und halten Sie den Beschleunigungsmesser gegen die Aufzugwand, mit dem Pfeil nach oben zeigend. Halten Sie ihn nicht in ihrer ausgestreckten Hand, da ihr Arm die Beschleunigungsmessung verändern wird.

Programmieren Sie den Fahrstuhl so, dass er nach zwei Etagen auf dem Weg nach oben anhält und anschließend wieder zwei Etagen zurück nach unten fährt. Drücken Sie zum Starten der Datenerfassung auf START/STOP sobald sich die Türen des Aufzugs schließen.

#### **Weitere Daten**

Wenn Sie die Höhe einer Etage bestimmen können, können Sie die Geschwindigkeit des Aufzugs ermitteln, während er aufwärts oder abwärts fährt. Diese Daten könnten Sie mithilfe einer Videokamera erfassen. Vergleichen Sie die Geschwindigkeit, die sie auf diese Weise erhalten mit der Fläche unter dem Beschleunigungs-Zeit-Graphen.

#### **Fragen**

- 3. Wie groß ist die Beschleunigung, wenn der Aufzug anfährt? Wie groß ist die Beschleunigung, wenn der Aufzug schon ein paar Sekunden unterwegs ist? Wie groß ist die Beschleunigung, wenn der Aufzug auf seinem Weg nach oben langsamer wird zum Anhalten? Was zeigt das Vorzeichen der Beschleunigung an?
- 4. (Differentialrechnung wird vorausgesetzt) Wie groß ist die Fläche unter dem Beschleunigungsgraphen während der Aufzug schneller wird, verglichen mit der Fläche unter dem Graphen während er langsamer wird? Weshalb sollten diese beiden Flächen den gleichen Betrag, jedoch unterschiedliche Vorzeichen aufweisen?
- 5. Können Sie durch Größe oder Vorzeichen der Beschleunigungen bestimmen, in welche Richtung der Aufzug sich bewegt (nach oben oder nach unten)? Begründen Sie Ihre Antwort.
- 6. Wenn Sie einen Versuch durchführen, während Sie den Beschleunigungsmesser in Ihrer Hand halten (Arm vor Ihrem Körper), wie läßt sich die resultierende Beschleunigung mit der aufgezeichneten vergleichen, während der Beschleunigungsmesser fest am Aufzug selbst befestigt war?

## **FREIZEITPARKS**

Viele Freizeitparks zeichnen sich durch einen Physik-Tag aus, an dem Schüler Messinstrumente mit in Fahrgeschäfte nehmen und Berechnungen durchführen können. Mithilfe der Schnittstelle kann die Datenerfassung ausgeweitet werden, so dass die Eigenschaften der Fahrt genauer untersucht werden können, als dies mit herkömmlichen Methoden möglich ist. Einige Untersuchungskategories werden nachfolgend vorgeschlagen.

Bei jeder Fahrt ist es notwendig, dass Sie die Datenerfassung sorgfältig planen. Am besten ist es, sich auf einen einzelnen Bereich der Fahrt zu konzentrieren, wie einen Looping oder eine Kurve einer Achterbahn. Überlegen Sie, welchen Teil der Fahrt Sie untersuchen möchten und bestimmen Sie die Zeitdauer, in der Sie Daten erfassen müssen. Sie können das Zeitintervall bestimmen, indem Sie zunächst andere bei der Fahrt beobachten. Die Zeit zwischen zwei Abtastungen kann berechnet werden durch Division des gewünschten Zeitintervalls durch die Anzahl der Punkte, die Sie erfassen möchten.

Neben dem Planen der Parameter zur Datenerfassung müssen Sie auch die Orientierung des Beschleunigungsmessers während der Fahrt planen. Welche Achse der Beschleunigung möchten Sie aufzeichnen? Halten oder befestigen Sie den Beschleunigungsmesser so, dass der Pfeil parallel zu dieser Achse liegt. Die Richtung des Pfeils entspricht einer positiven Beschleunigung.

Wenn Sie die Richtung der Beschleunigungen bei einer Achterbahnfahrt beschreiben wollen, sollten Sie einige Fachbegriffe kennen. Das Diagramm definiert

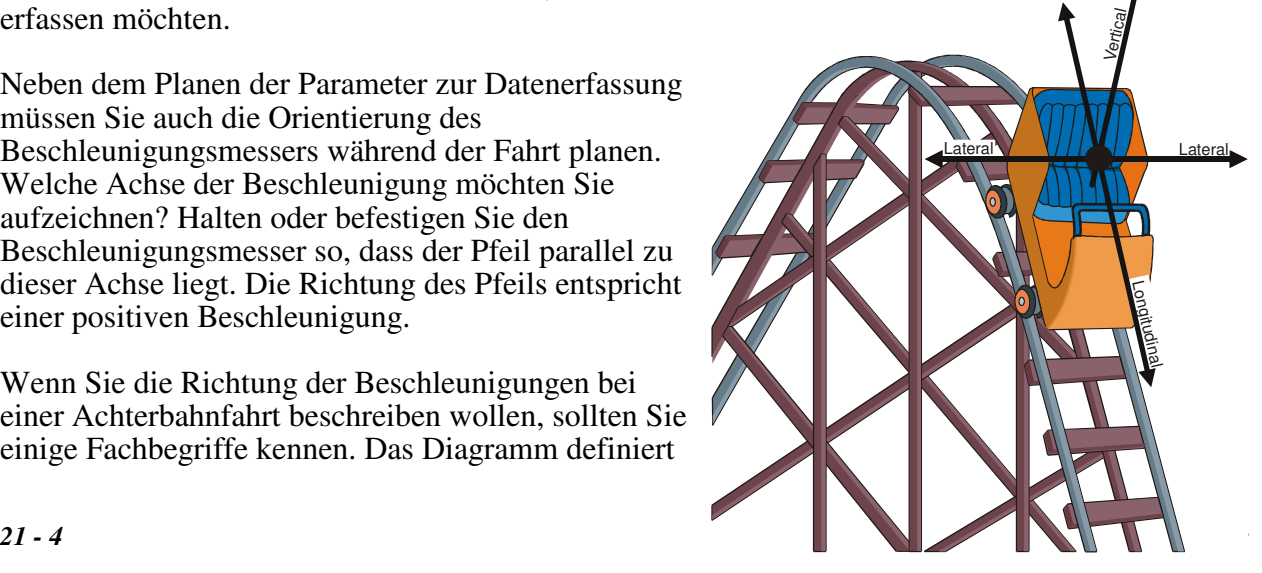

die Begriffe vertikal, lateral und longitudinal. Diese Bezeichnungen gehören zum Bezugssystem des Fahrers.

**Gefälle:** Die meisten Achterbahnen haben nach dem ersten Hauptanstieg ein Gefälle, einige andere erst später in der Strecke. Wenn Sie die Geschwindigkeit des Wagens am höchsten Punkt kennen und den vertikalen Abstand zum Boden, können Sie die Geschwindigkeit des Wagens am Boden mithilfe des Energieerhaltungssatzes berechnen. Wenn Sie den Radius der Kurve am Boden kennen, können Sie die Kreisbeschleunigung mithilfe der Kinematik berechnen.

Mithilfe der Schnittstelle kann die Beschleunigung gemessen werden, wenn der Wagen das Gefälle hinab fährt und die maximale Beschleunigung kann durch Verfolgen des Graphen bestimmt werden.

Zur Aufzeichnung eines einzelnen Gefälles stellen Sie zunächst den Beschleunigungsmesser mit dem Pfeil nach oben auf Null. Halten Sie während der Fahrt den Beschleunigungsmesser relativ zum Fahrer vertikal mit dem Pfeil nach oben. Stellen Sie die Datenerfassungszeit auf 15 Sekunden. Drücken Sie kurz bevor der Wagen über die Kante des ersten Hügels fährt auf START/STOP. Vergleichen Sie die Werte an der Spitze des Zuges mit denen aus der Mitte oder am Ende. Erklären Sie etwaige Unterschiede.

**Vertikaler Looping:** Viele moderne Achterbahnen besitzen vertikale Loopings. Zur Erfassung von Beschleunigungsdaten während eines Loopings, stellen Sie zunächst den Beschleunigungsmesser auf Null mit dem Pfeil nach oben. Halten Sie während der Fahrt den Beschleunigungsmesser relativ zum Fahrer mit dem Pfeil nach oben. Stellen Sie die Datenerfassungszeit auf 15 Sekunden und drücken Sie auf START/STOP bevor der Wagen in den Looping fährt.

 7. Wie sieht die Beschleunigung am Boden des Loopings im Vergleich zum Wert oben im Looping aus? Wie sieht der Wert oben im Looping im Vergleich zur Beschleunigung bedingt durch die Erdanziehungskraft aus? Was bedeuten die Werte, die Sie oben erhalten? Ist der Looping kreisförmig? Wenn nicht, warum nicht?

**Kurven:** Bei den meisten Achterbahnen fahren die Wagen auf Schienen und die Kurven sind annähernd horizontal. Wird die Achse des Beschleunigungsmessers eben und senkrecht zur Richtung der Bewegung gehalten, wird die *laterale* Beschleunigung aufgezeichnet. Stellen Sie den Beschleunigungsmesser auf Null, während die Achse horizontal liegt.

Stellen Sie die Zeit auf 15–30 Sekunden, wie Sie es bei der Beobachtung der Fahrt im Vorfeld bestimmt haben. Drücken Sie auf START/STOP bevor der Wagen in die horizontale Kurve einfährt.

 8. Durch Messung der Geschwindigkeit der Fahrt und Bestimmung der Krümmung der Kurve können Sie mithilfe der Kinematik einen unabhängigen Wert für die Zentripetalbeschleunigung berechnen. Vergleichen Sie diesen Wert mit Ihrer Messung. Welche Gesichtspunkte der Fahrt können dazu führen, dass die beiden Beschleunigungen verschieden sind?

**Zentrifugen:** Manche Fahrten in Freizeitparks und auf Volksfesten erfolgen in einer Zentrifuge, in der es scheint, als würde der Fahrer durch eine nach außen gerichtete Kraft an der Innenseite gehalten. Tatsächlich gibt es aber keine nach außen gerichtete Kraft. Stattdessen hält die nach innen gerichtete Normalkraft der Rückwand den Fahrer in einer kreisförmigen Bewegung. Zur Erfassung von Daten bei einer Fahrt mit dem Fass stellen Sie zunächst den Beschleunigungsmesser auf Null während Sie die Achse horizontal halten. Erfassen Sie die Daten der radialen Beschleunigung.

 9. Da dieses Fahrgeschäft mit einer konstanten Winkelgeschwindigkeit rotiert, handelt es sich um eine gleichmäßige Kreisbewegung. Die Beschleunigung wirkt radial nach innen und wird berechnet durch  $4\pi^2 R/\overline{T}^2$ . Berechnen Sie eine Beschleunigung aus den Messungen von *R* und der Periode *T* als Vergleich zur Beschleunigung, die Sie während der Fahrt gemessen haben. Die Änderungen dieses Wertes während die Fahrt beginnt und auch während sie langsamer wird, können mithilfe der Schnittstelle untersucht werden.

**Start und Stop:** Bei vielen Fahrgeschäften gibt es große Beschleunigungen. Ist die Richtung vorwärts oder rückwärts, ist die Referenz die *longitudinale* Beschleunigung, ist die Richtung auf oder ab, ist die Referenz *vertikal*.

Schnelle Starts und Stopps sind gewöhnlich von kurzer Dauer. Eine Zeitperiode für die Datenerfassung von 10–15 Sekunden mit Beginn kurz vor der Fahrt ist gewöhnlich lang genug, um die komplette Beschleunigung zu erfassen. Wenn Sie das Anhalten des Wagens aufzeichnen möchten, wird ebenfalls nur eine kurze Zeit benötigt, etwa 10 Sekunden. Beobachten Sie die Fahrt vorher, um eine passende Zeit für die Datenerfassung zu wählen.

In manchen Parks gibt es Bahnen mit vertikalen auf und ab Bewegungen. Das Aufzeichnen von Daten bei solch einer Fahrt besteht aus dem Auswählen einer passenden Zeit und dem Halten des Beschleunigungsmessers in vertikaler Richtung während der Fahrt. Stellen Sie den Beschleunigungsmesser auf Null während der Pfeil vertikal ist.

 10. Was ist größer, die Start- oder die Stop-Beschleunigung? Warum könnte die eine größer sein als die andere? Entspricht die vertikale Beschleunigung, die während der Fahrt erfahren wird, jemals der des freien Falls?

**Zykloid-Bahnen:** In manchen Parks gibt es Fahrgeschäfte, bei denen die Fahrt in Zykloiden verläuft. Dabei rotiert der Sitz des Fahrers mit einem kleinen Radius um einen Drehpunkt, der sich wiederum auf einer Kreisbahn mit größerem Radius bewegt. Wird die Achse des Beschleunigungsmessers so gehalten, dass sie zur Seite des Fahrers zeigt, dann wird die laterale Beschleunigung während der Fahrt aufgezeichnet. Wird der Beschleunigungsmesser relativ zum Fahrer nach vorne oder hinten gehalten, zeichnet er die longitudinale Beschleunigung auf. Stellen Sie für diese Fahrt den Beschleunigungsmesser auf Null während der Pfeil horizontal gehalten wird. Manche dieser Bahnen können auch vertikale Beschleunigungen haben.

Gewöhnlich wird eine Zeit von 60–80 Sekunden benötigt, um eine vollständige Fahrt aufzuzeichnen. Die Entscheidung, welche Achse aufgezeichnet werden soll, sollte vor der Fahrt getroffen werden.

 11. Wie nah liegen die radialen Beschleunigungen eines Mitfahrers an der Beschleunigung eines Objektes im freien Fall?

## **ERWEITERUNGEN**

- 1. Für jede der in dieser Übung besprochenen Anwendungen kann auch ein Vernier 3- Achsen-Beschleunigungsmesser verwendet werden. Die Vektorsumme dieser drei Beschleunigungskomponenten kann als Betrag der Beschleunigung berechnet werden. Verwenden Sie für den 3-Achsen-Beschleunigungsmesser die Datei "21b 3Axis Accelerations."
- 2. Tragen Sie während des Ski- oder Snowboardfahrens einen Beschleunigungsmesser. Führen Sie einige Drehungen durch während Sie die laterale Beschleunigung aufzeichnen. Eine ähnliche Vorgehensweise wie oben beschrieben könnte verwendet werden, um die Drehbeschleunigung zu untersuchen, wenn der Fahrer scharfe und langsame Drehungen durchführt.
- 3. Lassen Sie einen Skifahrer, Skateboarder oder Radfahrer über eine vertikale Sprungschanze fahren und erfassen Sie die Beschleunigung in vertikaler Richtung während des Sprungs. Mithilfe von Videoanalyse-Messungen kann mit den Messungen der Schnittstelle verglichen werden.
- 4. Lassen Sie einen Skateboarder, Schlittschuhläufer oder Inlineskater eine Reihe von Drehungen ausführen, während dieser einen Beschleunigungsmesser und eine Schnittstelle trägt. Mithilfe von Videoanalyse-Messungen kann mit den Messungen der Schnittstelle verglichen werden.
- 5. Andere Fahrgeschäfte in Freizeitparks oder auf Volksfesten können mit ähnlichen Techniken wie oben beschrieben untersucht werden. Die meisten haben eine bevorzugte Richtung der Beschleunigung, die durch Untersuchung der Bewegung der Fahrt ermittelt werden kann.
- 6. Schnallen Sie einen Beschleunigungsmesser an einen Bungee-Springer, um die Beschleunigungen während eines Sprungs aufzuzeichnen. Gewöhnlich taumelt der Springer, während er in der Luft ist. Als Ergebnis können Daten von besserer Qualität erzielt warden, wenn die drei orthogonalen Beschleunigungsachsen mithilfe von drei Beschleunigungsmessern gemessen werden (Es könnte auch der Vernier 3-Achsen-Beschleunigungsmesser verwendet werden). Dann ist die Vektorsumme aller drei Beschleunigungen der Betrag der Beschleunigung des Springers.
- 7. Ermitteln Sie mithilfe eines Vernier-Barometers den Luftdruck während der Bewegung eines Aufzugs oder einer Fahrt mit der Achterbahn und berechnen Sie aus dem
	- $\mathbf{L}$
	- u f
	- t
	- d
	- r
	- u
	- c
	- k
	- d
	- i
	- e
	- H
	- ö h